# **2022/03/31 J-PARC PORTAL start!**

# **URL: https://jus.j-parc.jp/portal/top**

### **What is J-PARC PORTAL SYSTEM**

#### **Rough flow when using User Support System for the first time**

- 1. Apply an user account on J-PARC PRTAL.
- 2. When you access User Support System while logged in to J-PARC PORTAL, User Registration page be open. Enter User Registration form.
- 3. Please wait until the completion notifies "J-PARC user registration approved" by e-mail.
- 4. Log in to J-PARC PORTAL and proceed integration.
- 5. Access User Support System from the link menu or banner on the portal TOP

#### **Flow of first use**

#### **1.User Registration on J-PARC PORTAL**

After 31 March 2022, you will be able to register user account from the portal.

**Portal: https://jus.j-parc.jp/portal/top/**

**① Access the portal site and click 'user registration' on navigation bar at top of site. Enter e-mail address .**

**② Click URL on the e-mail to open registration form.**

New user registration has been accepted on the J-PARC portal site. Please access the URL listed below and register your user information. The URL is valid for 12 hours. If the expiration date has passed, please register as a new user on the portal site again.

https://jus-t.j-parc.jp/portal/user-registration/e5e6093d-d402-4d55-88d4-9852c3b41685

Entrance of following related systems.

This portal system provides users about notice for related systems and the proceeding status for related procedures.

To using each J-PARC systems, you must register a user account on the portal. After that, you can use the system by linking the account of the portal with the account registered in each system.

Currently, User Support System and Publication Database have already been linked with the portal.

Other systems will be linked in sequence.

Click the URL to open the portal password reissue screen.

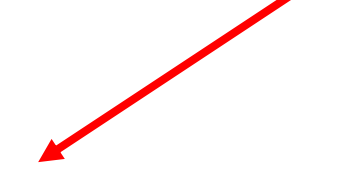

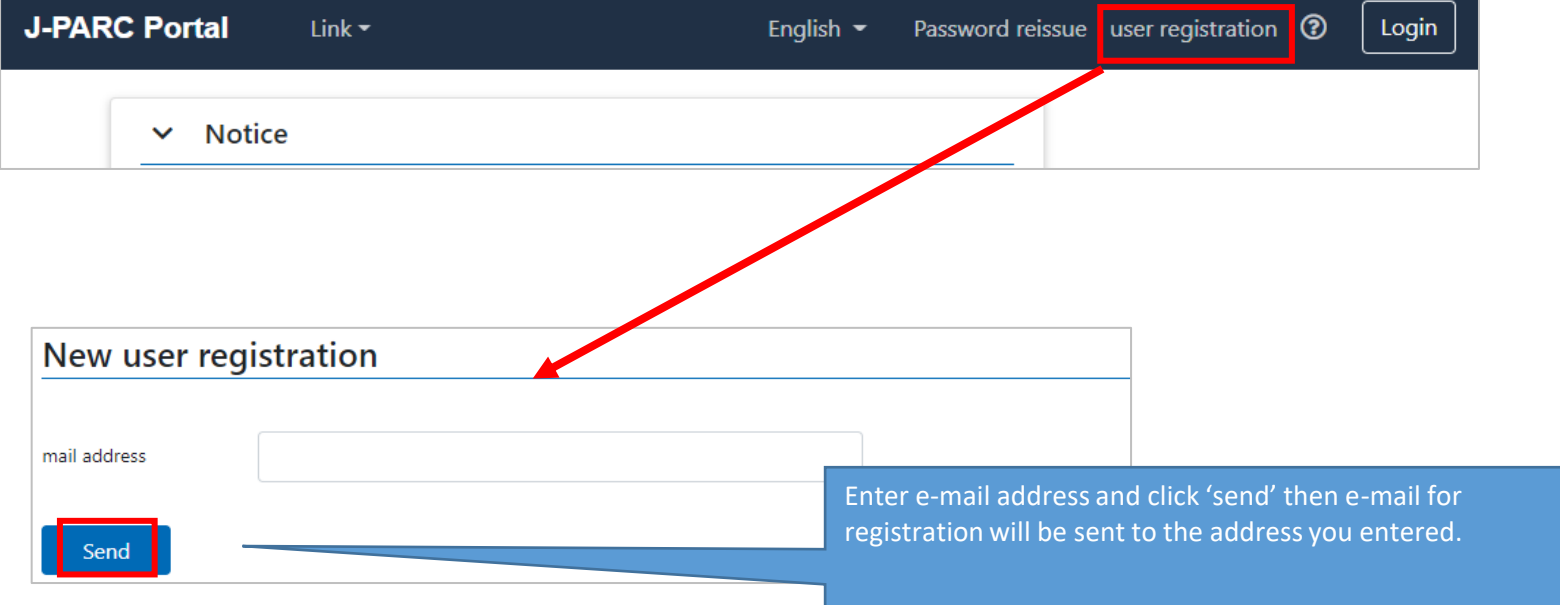

**③ Enter information on User Registration form.**

**※When this page appeared, new user registration for the portal is complete.**

**2.When you access User Support System while logged in to J-PARC PORTAL, User Registration page be open. Enter User Registration form.**

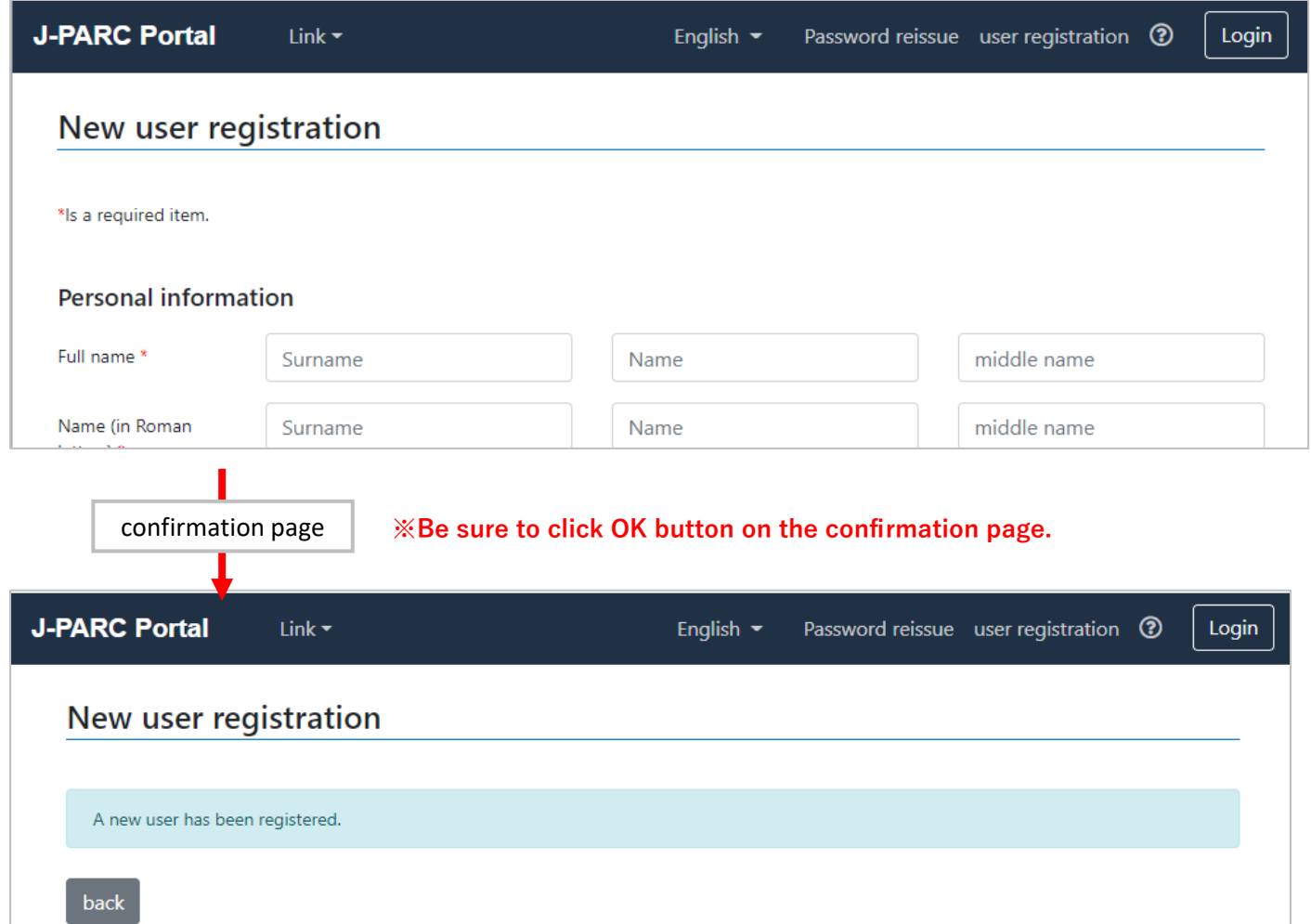

**① Access the portal and click LOGIN.**

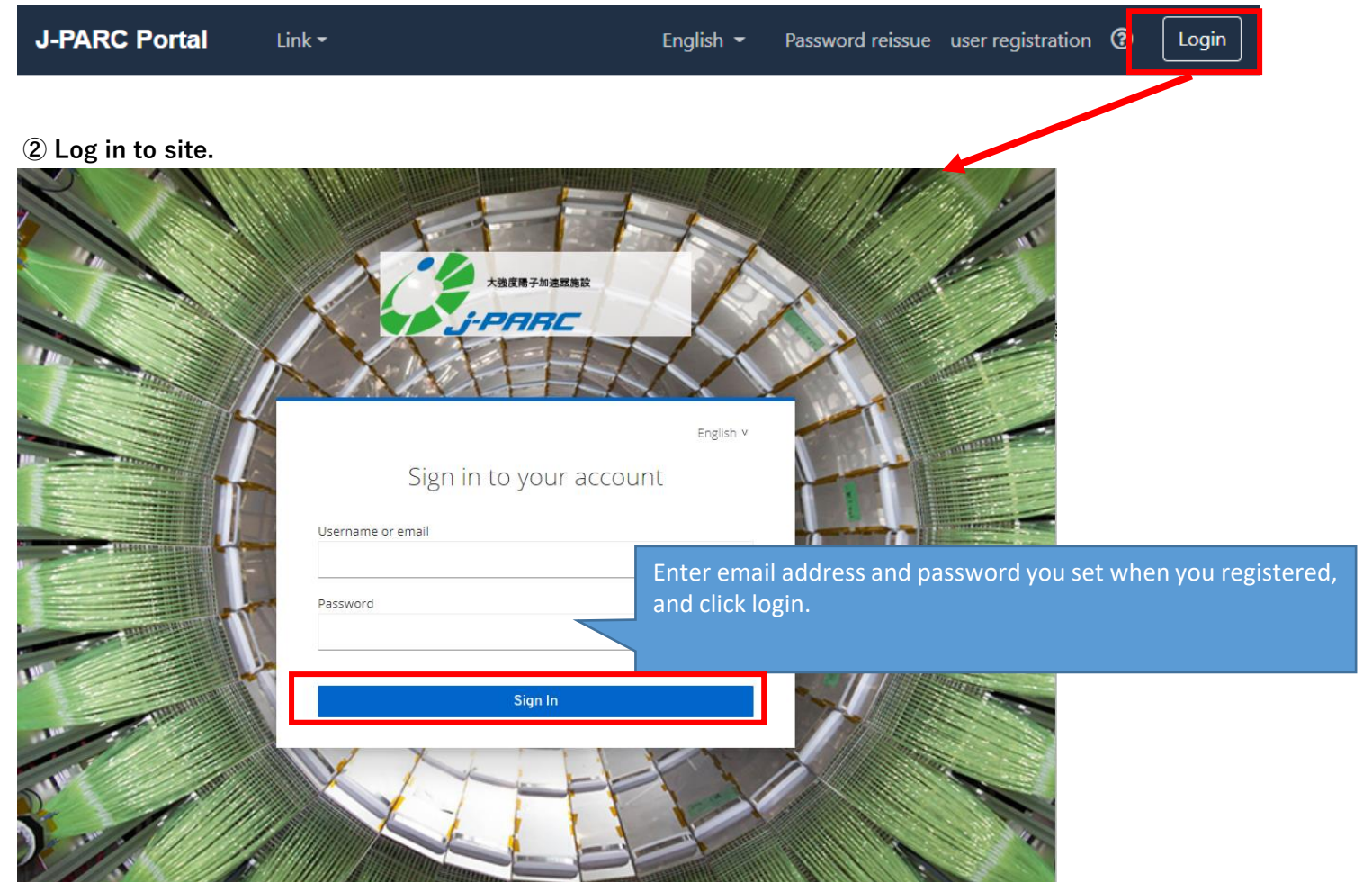

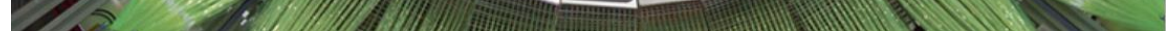

**③ TOP page is appeared and access User Support System from the link menu or banner on the portal.**

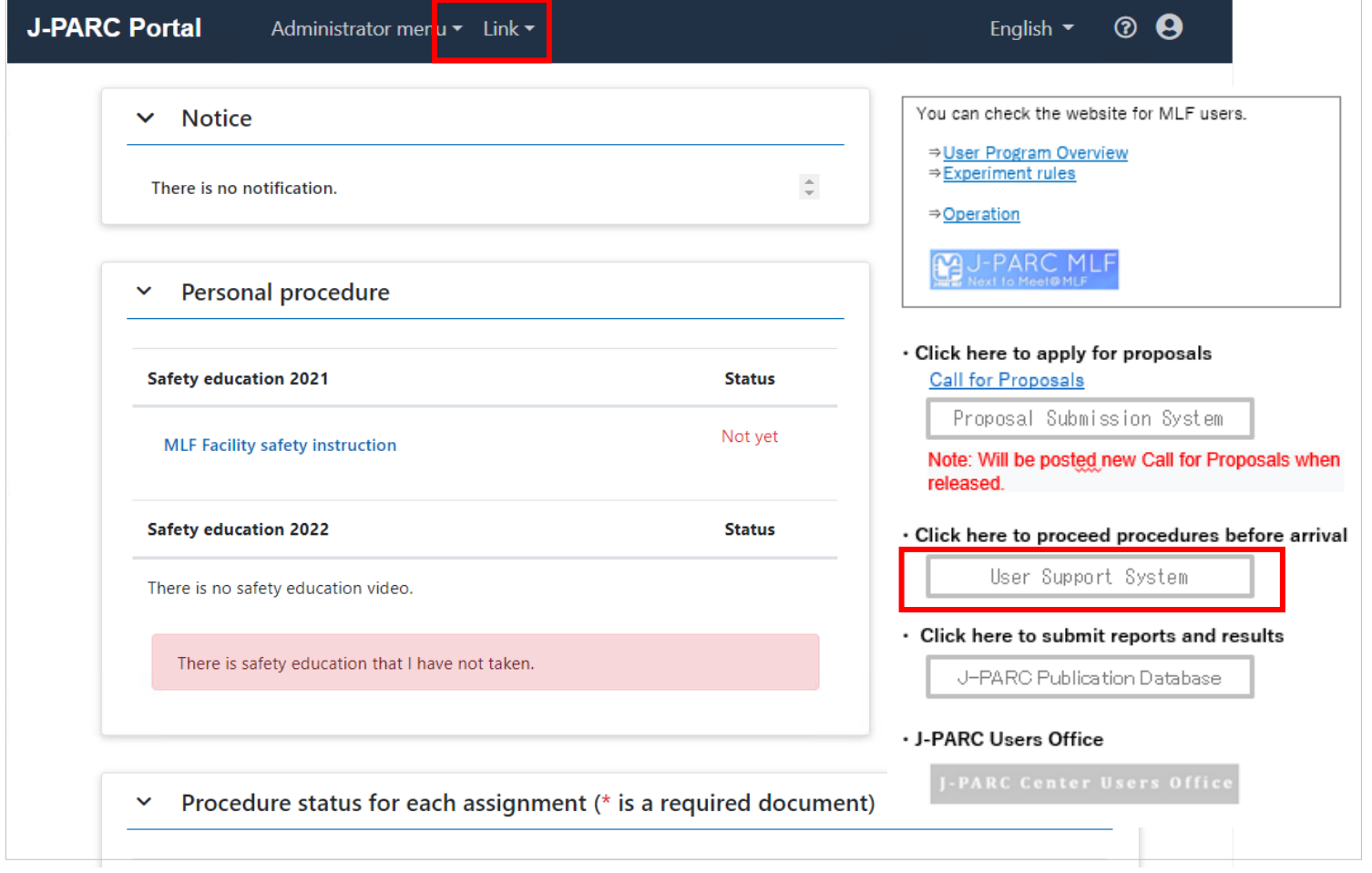

**④Registration form (commitment and notification) of User Suuport System will be appeared. Enter user and activity information.**

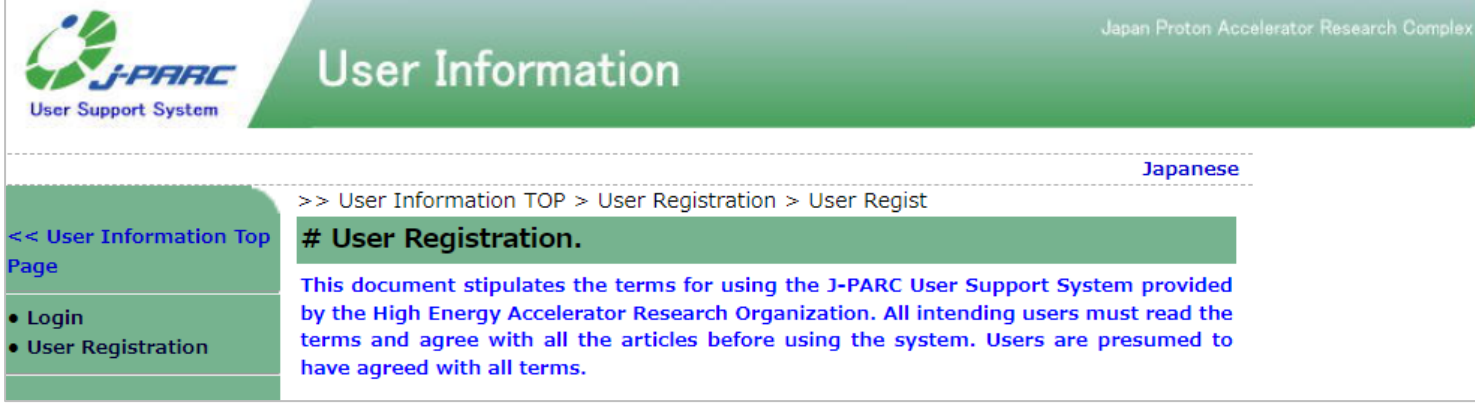

- **3.Please wait until the completion notifies "J-PARC user registration approved" by e-mail.**
- **4.Log in to J-PARC PORTAL and proceed integration.**

**① Access J-PARC PORTAL and log in.**

**②Click profile icon and select Account Integration.**

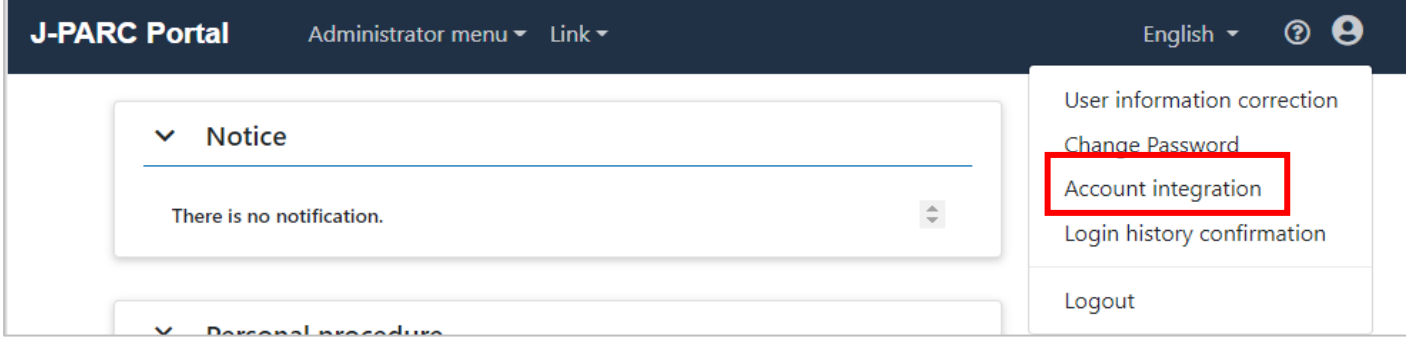

**③ Select systems to be linked, then enter the log-in ID and password.**

**※When this page appeared, account integration is complete.**

# **5.Access User Support System from the link menu or banner on the portal TOP.**

Since you have already logged in on the portal, you can start using User Support System.

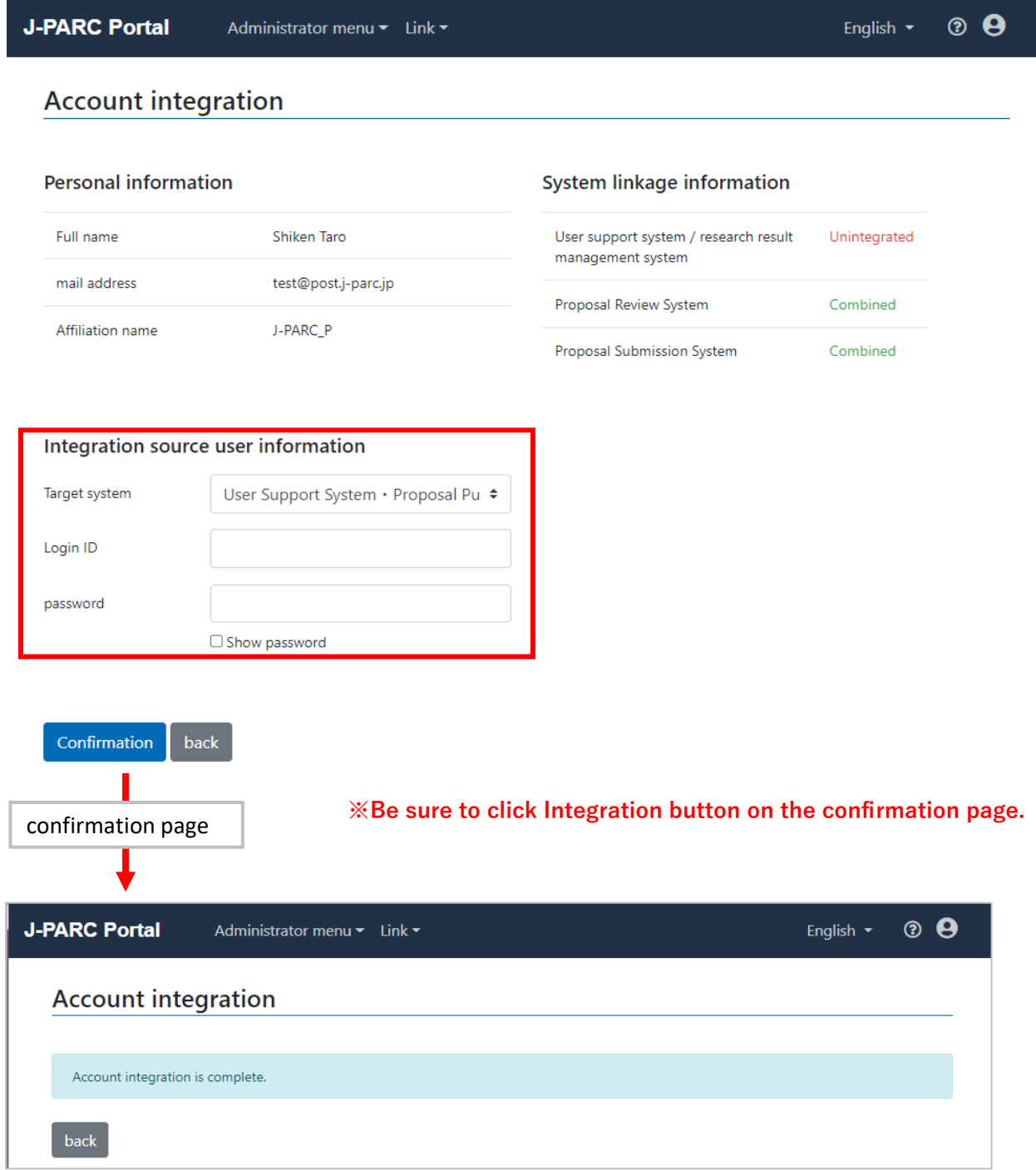

If you want to use User Support System after that, click the login on the portal or click or log in from the login page of the portal even if you have accessed directly to User Support System.